(optionales Zubehör) verwendet werden. Der Sound wird über die eingebauten Lautsprecher ausgegeben

**Bewahren Sie die Anleitung zu Referenzzwecken auf.**

# Das SH-01A-Soundmodul kann in Verbindung mit dem Keyboard Controller K-25m

Der SH-01A lässt sich sowohl über MIDI als auch USB spielen. Weitere Details finden Sie im Abschnitt "Anschließen an externes Equipment"

- \* Der SH-01A kann entweder über Batterien oder über USB Bus Power mit Strom versorgt werden. Für den Batteriebetrieb verwenden Sie vier AA-Batterien. Achten Sie dabei auf die korrekte Polarität der Batterien.
- \* Die unsachgemäße Behandlung von Batterien kann dazu führen, dass diese explodieren oder auslaufen. Beachten Sie daher immer alle Sicherheitshinweise bezüglich der Batterien. Lesen Sie dazu die Abschnitte "SICHERHEITSHINWEISE" und "WICHTIGE HINWEISE" (siehe Informationsblatt "USING THE UNIT SAFELY").
- \* Wenn Sie das Gerät umdrehen, legen Sie dieses immer auf eine weiche, gepolsterte Fläche (z.B. Kissen), damit die Bedienelemente nicht beschädigt werden. Lassen Sie das Gerät beim Umdrehen nicht fallen.
- \* Wenn die Batteriespannung nachlässt, erscheint im Display die Anzeige "bt. Lo". Ersetzen Sie in diesem Fall die alten Batterien durch aufgeladene Batterien.

# **Verwendung des SH-01A in Verbindung mit dem DK-01 Boutique Dock (optionales**

**Zubehör)** & Informationen zur Installation/De-Installation und Einstellen des Winkels finden Sie in der Anleitung des DK-01.

# **Verwendung des SH-01A in Verbindung mit dem Keyboard Controller K-25m (optionales Zubehör)**

& Informationen zur Installation/De-Installation und Einstellen des Winkels finden Sie in der Anleitung des K-25m.

# **Spielen des SH-01A via MIDI oder USB**

#### **Anschließen an externes Equipment**

\* Um Fehlfunktionen bzw. eventuellen Beschädigungen vorzubeugen, regeln Sie immer die Lautstärke auf Minimum und lassen Sie alle Geräte ausgeschaltet, wenn Sie Kabelverbindungen vornehmen.

- Sie können die Einstellungen des SH-01A wie folgt auf die Werksvoreinstellungen zurück setzen.
- **1. Halten Sie den [2]-Taster gedrückt und schalten Sie das Gerät ein.**

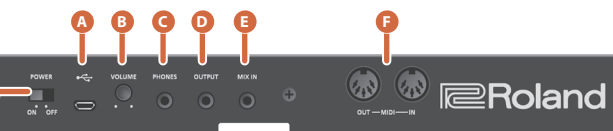

**G**

## **A Der Micro USB-Anschluss**

Verwenden Sie ein USB 2.0-kompatibles USB-Kabel (A-microB Typ) für die Verbindung zu einem Rechner. Sie können dann über USB MIDI- bzw. Audiodaten

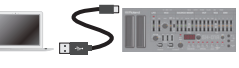

übertragen. Sie müssen auf dem verwendeten Rechner den USB-Treiber installieren, bevor Sie den SH-01A an den Rechner anschließen. Den USB-Treiber können Sie von der nachfolgend aufgeführten Internetseite herunter laden. Details finden Sie im Dokument Readme.htm, welches sich innerhalb der Download-Datei befindet.

# & **https://www.roland.com/support/**

- 1. Wie bei Schritte 1-3 im Abschnitt "Backup" beschrieben, öffnen Sie am Rechner den Laufwerksordner "SH-01A".
- 2. Kopieren Sie die Backup-Dateien des SH-01A in den "RESTORE"-Ordner des Laufwerks **"SH-01A".**
- **3. Nachdem der Kopiervorgang abgeschlossen wurde, melden Sie den USB-Datenträger ab und drücken anschließend den [MENU]-Taster.**
- **4. Nachdem alle LEDs aufgehört haben zu blinken, schalten Sie das Gerät aus.**

\* Verwenden Sie kein Micro USB-Kabel, dass nur für Aufladezwecke gedacht ist. Aufladekabel können keine Daten übertragen.

# **B [VOLUME]-Regler**

bestimmt die Klangfarbe.

# **C PHONES-Buchse**

zum Anschluss eines Stereokopfhörers.

### **D OUTPUT-Buchse**

zum Anschluss an ein Verstärkersystem bzw. einen Lautsprecher.

# **E MIX IN-Buchse**

Dieses ist eine Audio-Eingangsbuchse. Regelt die Lautstärke des Signals, das über die OUTPUT-Buchse und die PHONES-Buchse ausgegeben wird.

#### **F MIDI -Buchse**

# **Einschalten des SH-01A**

# **G [POWER]-Schalter**

schaltet das Gerät ein bzw. aus.

- \* Stellen Sie sicher, dass beim Einschalten zuerst der SH-01A und danach das Verstärkersystem eingeschaltet wird. Eine falsche Ein- bzw. Ausschalt-Reihenfolge kann Fehlfunktionen bzw. Beschädigungen zur Folge haben. Achten Sie beim Ausschalten darauf, dass zuerst die angeschlossenen Geräte und danach der SH-01A ausgeschaltet werden.
- \* Regeln Sie vor Ein- und Ausschalten immer die Lautstärke auf Minimum. Auch bei minimaler Lautstärke ist beim Ein- und Ausschalten ein leises Nebengeräusch hörbar. Dieses ist normal und keine Fehlfunktion.

# **Abrufen der Werksvoreinstellungen (Factory Reset)**

Der [MENU]-Taster blinkt. Wenn Sie den Vorgang abbrechen möchten, schalten Sie das Gerät wieder aus.

- **2. Drücken Sie den [MENU]-Taster, um den Vorgang auszuführen.**
- **3. Wenn alle Taster-Anzeigen blinken, schalten Sie den SH-01A aus und nach kurzer Zeit wieder ein.**

**Data Backup/Restore**

- 
- 
- 

- Die Backup-Dateien befinden sich im "BACKUP"-Ordner des "SH-01A"-Laufwerks.
- 

#### **Erstellen einer Sicherheitskopie (Backup)**

- **1. Verbinden Sie den SH-01A und den Rechner mit einem USB-Kabel.**
- **2. Halten Sie den [MENU]-Taster gedrückt und schalten Sie das Gerät ein.**
- **3. Öffnen Sie am Rechner den Laufwerksordner "SH-01A".**
- **4. Kopieren Sie die Backup-Dateien auf Ihren Rechner.**

#### **5. Melden Sie nach dem Kopiervorgang das USB-Laufwerk wieder ab.**

#### **Windows 10/8/7**

Klicken Sie mit der rechten Maustaste auf das "SH-01A"-Symbol und wählen Sie "Eiect" (Auswerfen).

# **Mac OS**

Ziehen Sie das "SH-01A"-Symbol auf den Papierkorb im Dock.

#### **6. Schalten Sie den SH-01A aus.**

#### **Zurückübertragen der Daten (Restore)**

# **Beschreibung der Bedienoberfläche**

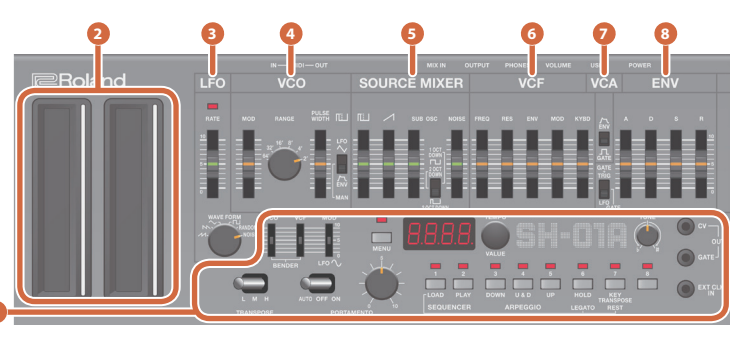

**1**

#### **1 Common-Sektion**

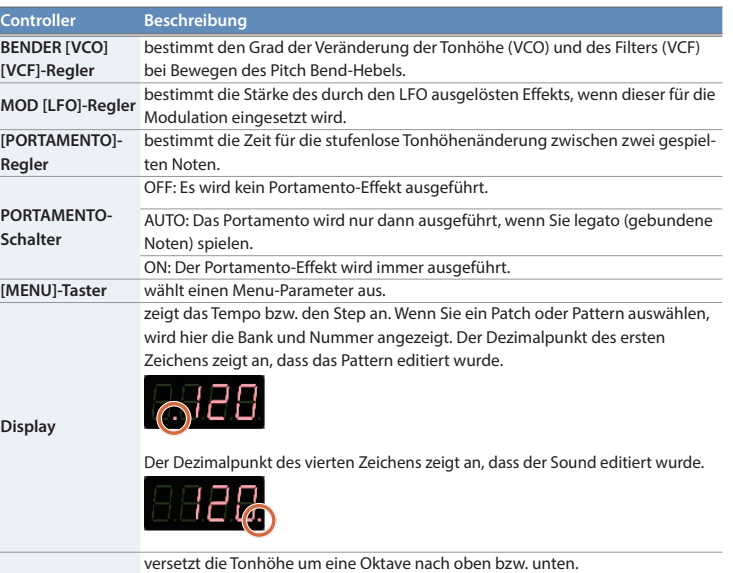

**Schalter**

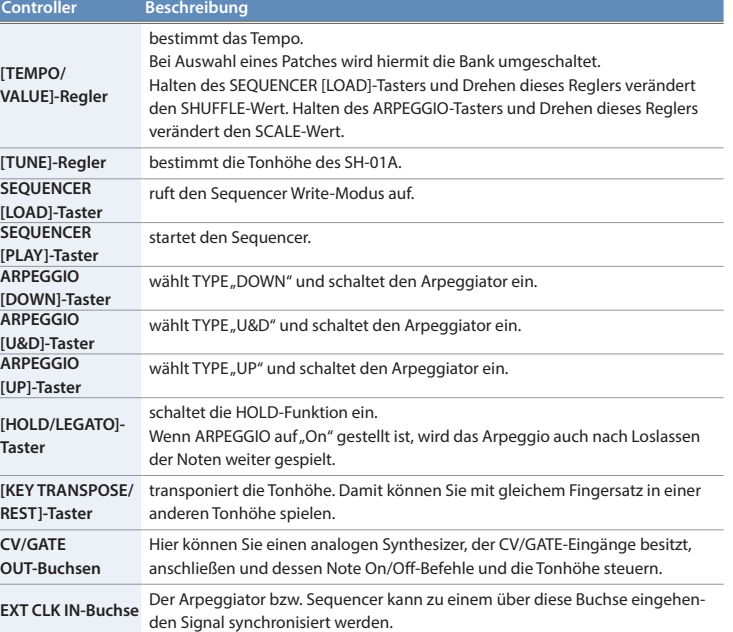

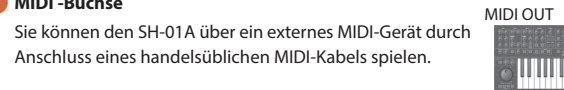

MIDI Keyboard SH-01A

#### **2 Ribbon Controller (C1/C2)**

Das Instrument verfügt über berührungsempfindliche Ribbon Controller. C1 (links) steuert den Pitch Bend-Effekt, C2 (rechts) steuert den Modulations-Effekt. Sie können für den Arpeggiator eine Oktavbandbreite von einer oder zwei Oktaven einstellen. Wenn Sie die [DOWN] [U&D] [UP]-Taster gedrückt halten, wird die LED-Anzeige von C1 verändert.

# **Bedienvorgang Beschreibung**

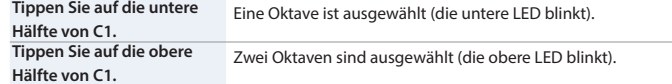

\* Wenn weder ein K-25m Keyboard Controller angeschlossen ist noch eine Verbindung über USB oder MIDI besteht, lässt sich der C1 Controller zum Abspielen einen Preview-Sounds verwenden.

### **3 LFO**

Der LFO erzeugt eine zyklische Modulation des Sounds.

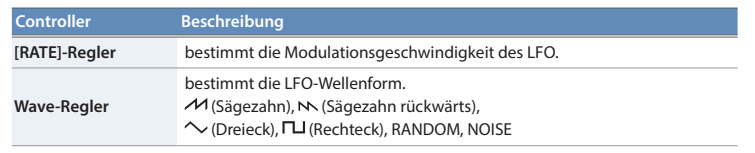

### **4 VCO**

In diesem Bereich können Sie die Wellenform auswählen, die den grundsätzlichen Klangcharakter des Sounds bestimmt, und die Tonhöhe einstellen.

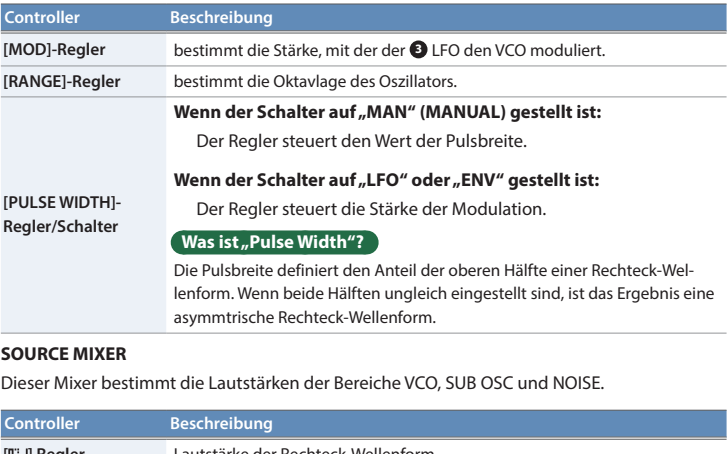

**5 SOURCE MIXER**

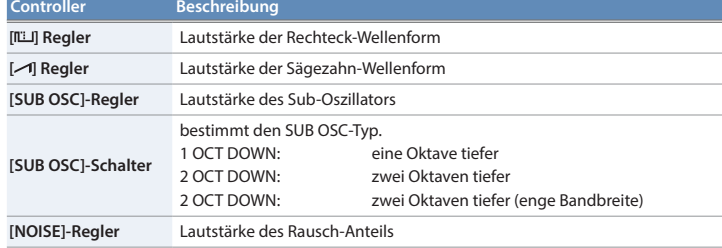

### **6 VCF**

Bestimmt die Helligkeit bzw. die Klang-Charakteristik eines Sounds. Sie können auch die zeitvariablen Änderungen der Hüllkurve des Filters einstellen.

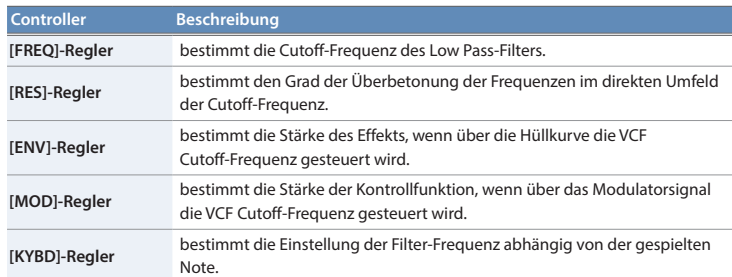

#### **7 VCA**

Hier lässt sich die Hüllkurve für die Änderung der Lautstärke einstellen.

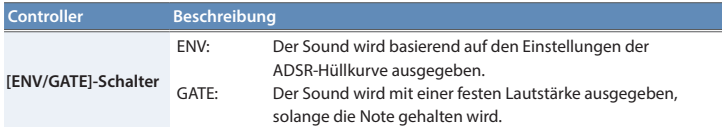

#### **8 ENV**

Diese Einstellungen bestimmen die Hüllkurve.

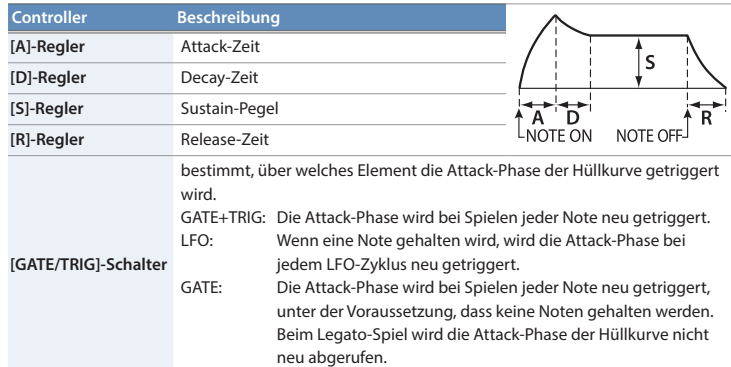

# **Auswählen/Speichern von Patches (Sounds)**

**Patch Select-Modus**

#### **1. Drücken Sie den [MENU]-Taster.**

**2. Drücken Sie den [1]-Taster.**

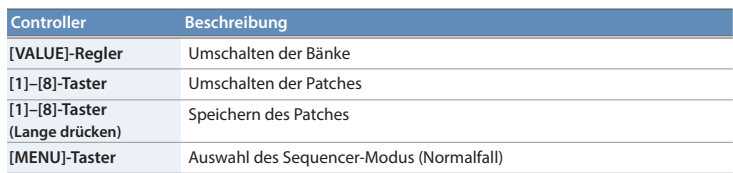

#### **Manual-Modus**

**1. Drücken Sie den [MENU]-Taster.**

**2. Drücken Sie den [8]-Taster.**

Das Patch schaltet auf die manuellen Einstellungen um.

#### **Sequencer**

Der SH-01A besitzt einen digitalen Sequencer, der bis zu 100 Steps aufzeichnen und darüber einfache Phrasen abspielen kann.

Das Aufzeichnen der Daten im Sequenzer wird als "LOAD" und das Abspielen der Daten als "PLAY" bezeichnet.

Wählen Sie für die Aufzeichung im SH-01A den kürzesten Noten- bzw. Pausenwert aus, den Sie aufnehmen möchten.

#### **Beispiel: ein Step entspricht einer 1/8-Note**

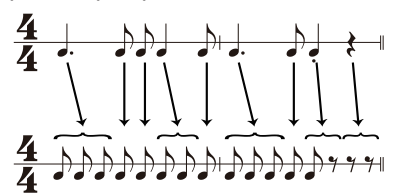

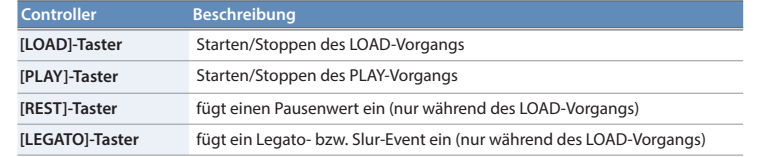

# **Sequencer Load**

### **1. Drücken Sie den [LOAD]-Taster, so dass die Anzeige leuchtet.**

\* Der Sequencer kann bis zu 100 Steps sichern. Dabei wird der kürzeste Wert als "ein Step" gezählt. Längere Noten bzw. Passagen benötigen daher entsprechend mehr Steps.

**2. Spielen Sie auf der Tastatur.**

Die Tonhöhen werden in der Reihenfolge der gespielten Tasten aufgenommen. Unabhängig davon, wie Sie spielen, ist das Timing aller Noten identisch. Beispiel: ein Step entspricht einer 1/8-Note

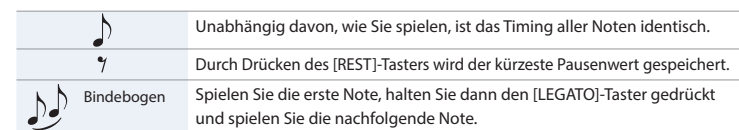

**3. Drücken Sie den [LOAD]-Taster, so dass die Anzeige erlischt.**

\* Wenn alle 100 Steps belegt sind, kehrt der SH-01A automatisch zum normalen Abspiel-Status zurück.

#### **Sequencer Play**

**1. Drücken Sie den [PLAY]-Taster, so dass die Anzeige leuchtet.**

Die aufgezeichneten Noten werden abgespielt. Alle Noten (außer der mit Legato aufgezeichneten) werden ohne Legato abgespielt.

- Das Arpeggiomuster wird solange gespielt, wie Sie die Noten gedrückt halten (Ausnahme: bei aktiver Arpeggio Hold-Funktion wird das Arpeggiomuster auch nach Loslassen der Noten weiter gespielt).
- \* Die Spielweise des Arpeggio ist abhängig von der Einstellung des Gate/Trigger-Schalters.

Wenn das Ende der Step-Kette erreicht ist, wird das Playback ab Beginn fortgesetzt.

- **2. Um das Playback zu stoppen, drücken Sie erneut den [PLAY]-Taster.**
- \* Wenn Noten mit Bindebögen aufgezeichnet wurden, stellen Sie sicher, dass während des Playback der Gate/Trigger-Schalter der Hüllkurve auf GATE gestellt ist.

#### **Arpeggio**

Der SH-01A besitzt eine Auto Arpeggio-Funktion, die auf Grundlage der gespielten Noten automatisch ein Arpeggiomuster erzeugt.

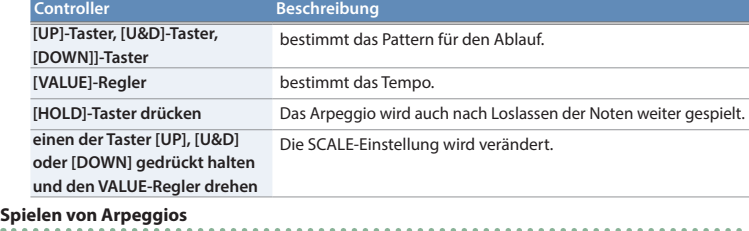

**1. Drücken Sie einen der Taster [UP], [U&D] oder [DOWN].**

Die entsprechende Anzeige leuchtet.

- **2. Spielen Sie zwei oder mehr Noten gleichzeitig.**
- Ein entsprechendes Arpeggiomuster wird gespielt.
- \* Die Arpeggio-Funktion des SH-01A funktioniert nur dann, wenn Sie mehrere Noten gleichzeitig spielen. Das normale Spielen von Noten ist ohne Legato-Funktion möglich.

# **Ein- bzw. Ausschalten der Arpeggio-Funktion**

**1. Drücken Sie erneut den [UP]-, [U&D]- oder [DOWN]-Taster, dessen Anzeige leuchtet.** Der normale Spielmodus wird wieder ausgewählt.

#### **Hinweis**

\* Wenn Sie die Noten mit ungleichmäßigem Timing spielen, kann die Anfangsnote unterschiedlich sein. Spielen Sie daher die Noten des gewünschten Akkords immer gleichzeitig.

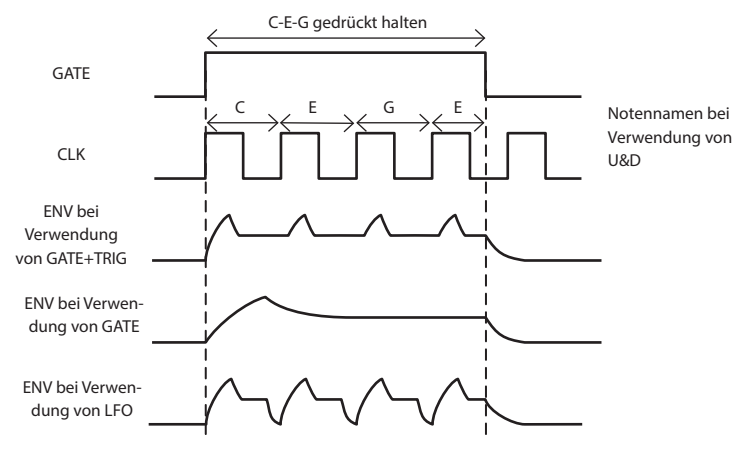

Bei der Einstellung GATE und wenn die ADSR-Hüllkurve so eingestellt ist, dass der Sound automatisch abklingt (S=0), wird der Sound dann gestoppt, wenn die Hüllkurve beendet ist.

#### **Hold**

Nach Drücken des HOLD-Tasters wird der Sound auch dann gehalten, wenn Sie die Tasten loslassen. Der gehaltene Maximalpegel wird durch den Sustain Level (S) des **<sup>8</sup>** ENV bestimmt.

#### **Key Transpose**

Sie können die Tonhöhe der Tastatur transponieren.

#### **Transponieren der Noten**

- **1. Halten Sie den [KEY TRANSPOSE]-Taster gedrückt und spielen Sie die gewünschte Note**  (außer dem mittleren "C").
- Wenn die Transponierung aktiv ist, leuchtet die Anzeige des KEY TRANSPOSE-Tasters.
- **2. Um die Transponierung wieder aufzuheben, halten Sie den [KEY TRANSPOSE]-Taster**  gedrückt und spielen Sie die Note "mittleres C". Die Anzeige des KEY TRANSPOSE-Tasters erlischt.

# **Auswahl des Assign Modus (Mono/Unison/Poly/Chord)**

**1. Drücken Sie den [MENU]-Taster.**

#### **2. Drücken Sie den [3]-Taster.**

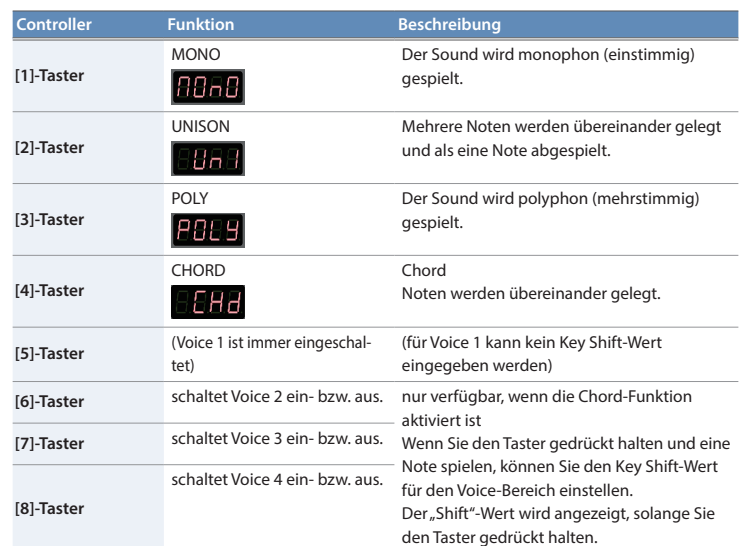

#### Die Einstellung wird im Patch gespeichert.

# **Auswählen/Speichern eines Patterns**

# **Pattern Select-Modus**

- **1. Drücken Sie den [MENU]-Taster.**
- 
- **2. Drücken Sie den [2]-Taster.**

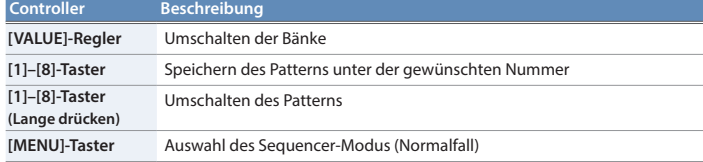

# **SYSTEM-Einstellungen**

- **1. Drücken Sie den [MENU]-Taster.**
- **2. Drücken Sie den [4]-Taster.**
- **3. Wählen Sie mit dem [TEMPO/VALUE]-Regler den gewünschten SYSTEM-Parameter aus.**
- **4. Drücken Sie den [1]-Taster, um die Auswahl zu bestätigen.** Im Display wird der aktuell eingestellte Wert angezeigt.
- **5. Stellen Sie mit dem [TEMPO/VALUE]-Regler den Wert ein.**
- **6. Drücken Sie den [MENU]-Taster, um die Einstellungen zu beenden.**

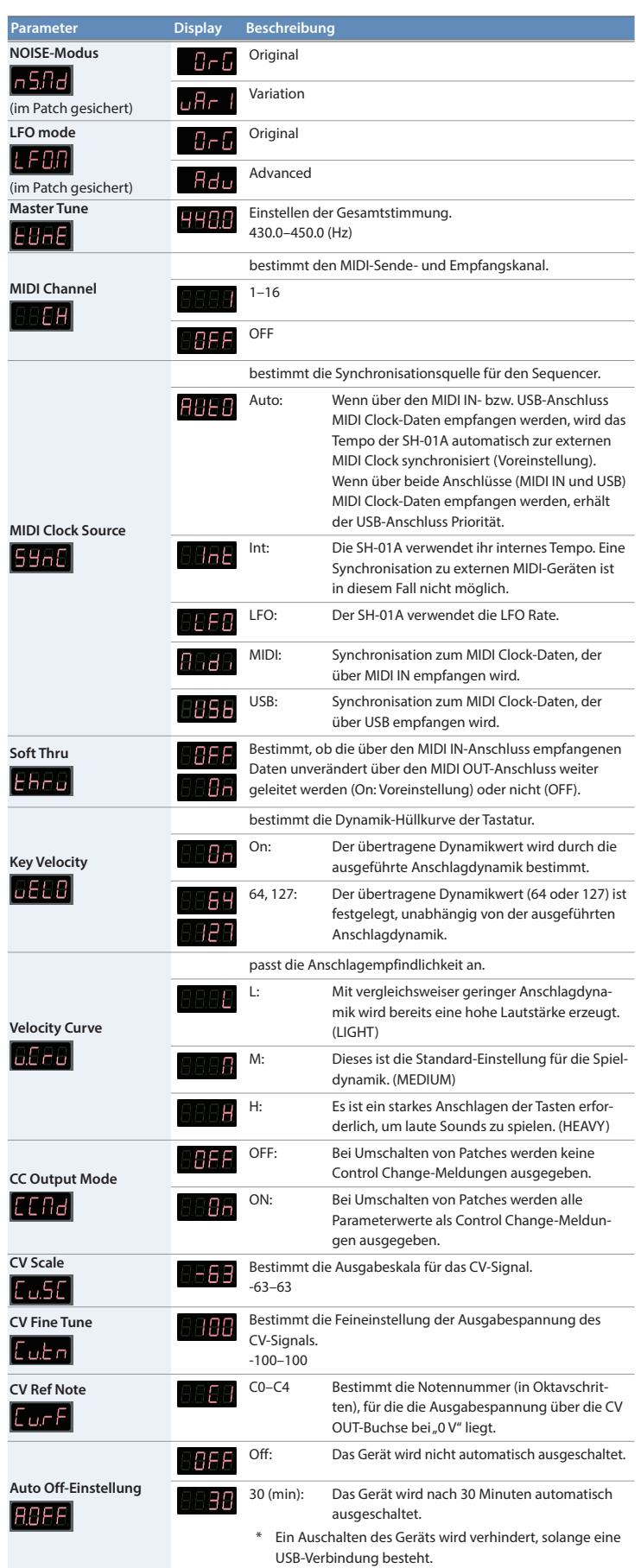

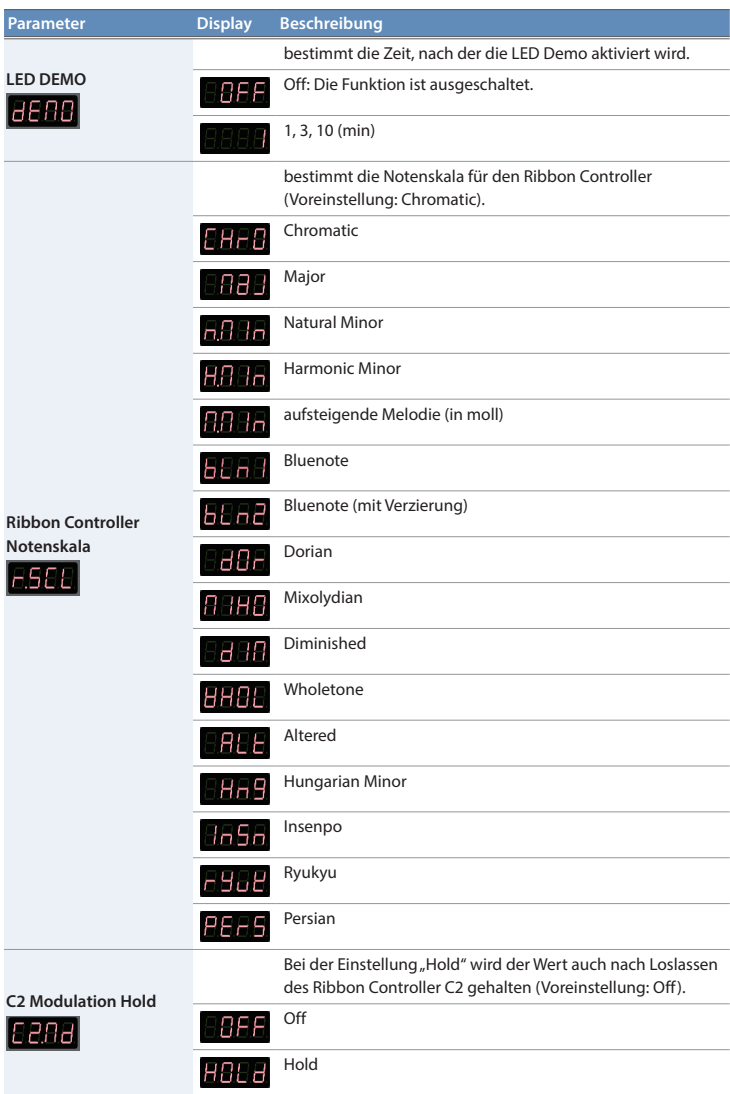

# **Fixed Battery-Betriebsart**

Dieser Modus ermöglicht, dass das Gerät nicht auf USB Bus Power umschaltet, wenn es über USB mit einem externen Gerät verbunden wird. Damit können Sie dieses Gerät mit einem USB-Anschluss nutzen, der keine Stromversorgung bereit stellt.

#### **1. Halten Sie den [7]-Taster gedrückt und schalten Sie das Gerät ein.**

### **Technische Daten**

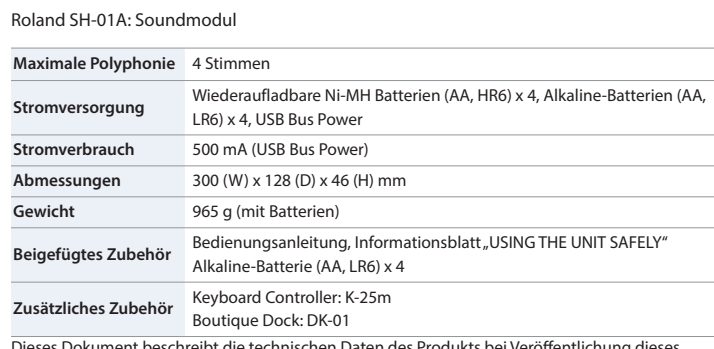

\* Dieses Dokument beschreibt die technischen Daten des Produkts bei Veröffentlichung dieses Dokuments. Ggf. aktualisierte Informationen zu diesem Produkt finden Sie auf der Roland-Internetseite.

# **Hinweise zu Copyrights und Warenzeichen**

Das Copyright auf den Inhalt dieses Instruments (Sound-Wellenformen, Styledaten, Begleit-Patterns, Phrasen, Audio Loops, Bilddaten) liegt bei der Roland Corporation.

Als Besitzer dieses Instruments sind Sie Lizenznehmer für die Nutzung der Inhalte dieses Instruments für Ihre eigene Arbeit (Ausnahme: Songdaten wie die Demo Songs); dazu gehören das Erstellen von Tracks, Aufführungen, Aufnahmen und das Veröffentlichen Ihrer Arbeiten.

Es ist nicht gestattet, die o.g. Inhalte dieses Instruments in originaler oder veränderter Form kommerziell anzubieten (Beispiel: Veröffentlichen der Daten im Internet, Verbreiten über Datenträger wie DVDs).